### **ЛОГИЧЕСКИЕ ФУНКЦИИ В EXCEL**

### **ПРИМЕРЫ ИХ ПРИМЕНЕНИЯ**

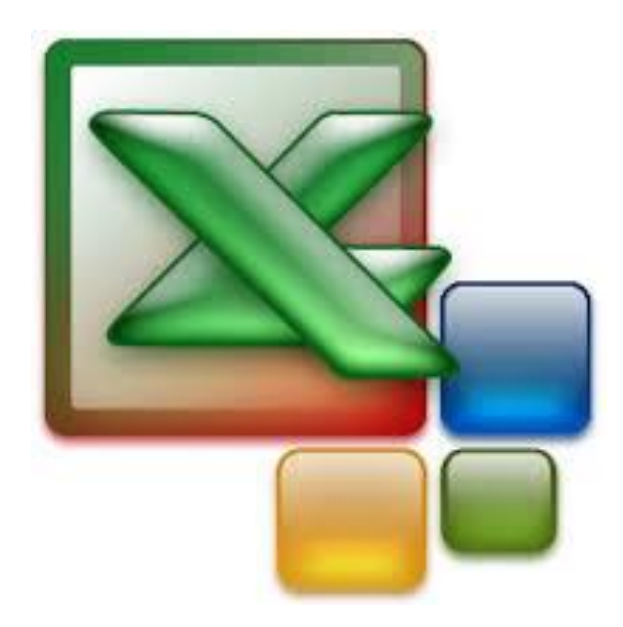

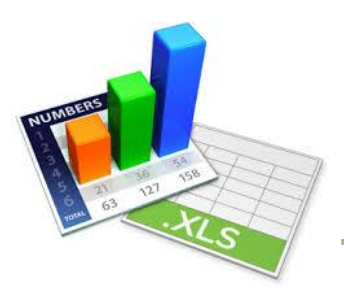

# **Простая функция ЕСЛИ**

Логическая функция «**ЕСЛИ**» используется для проверки условий при выполнении расчетов.

*Общий формат функции:*

**ЕСЛИ(Лог\_выражение; значение\_если\_истина; значение\_если\_ложь)**

Логическое выражение – это условие.

Если условие выполняется, то в силу вступает средняя часть выражения, то есть «**значение\_если\_истина**».

Если условие не выполняется, то в силу вступает «**значение\_если\_ложь**».

# **Простая функция ЕСЛИ**

Работа логической функции «**ЕСЛИ**» иллюстрируется следующей блок-схемой:

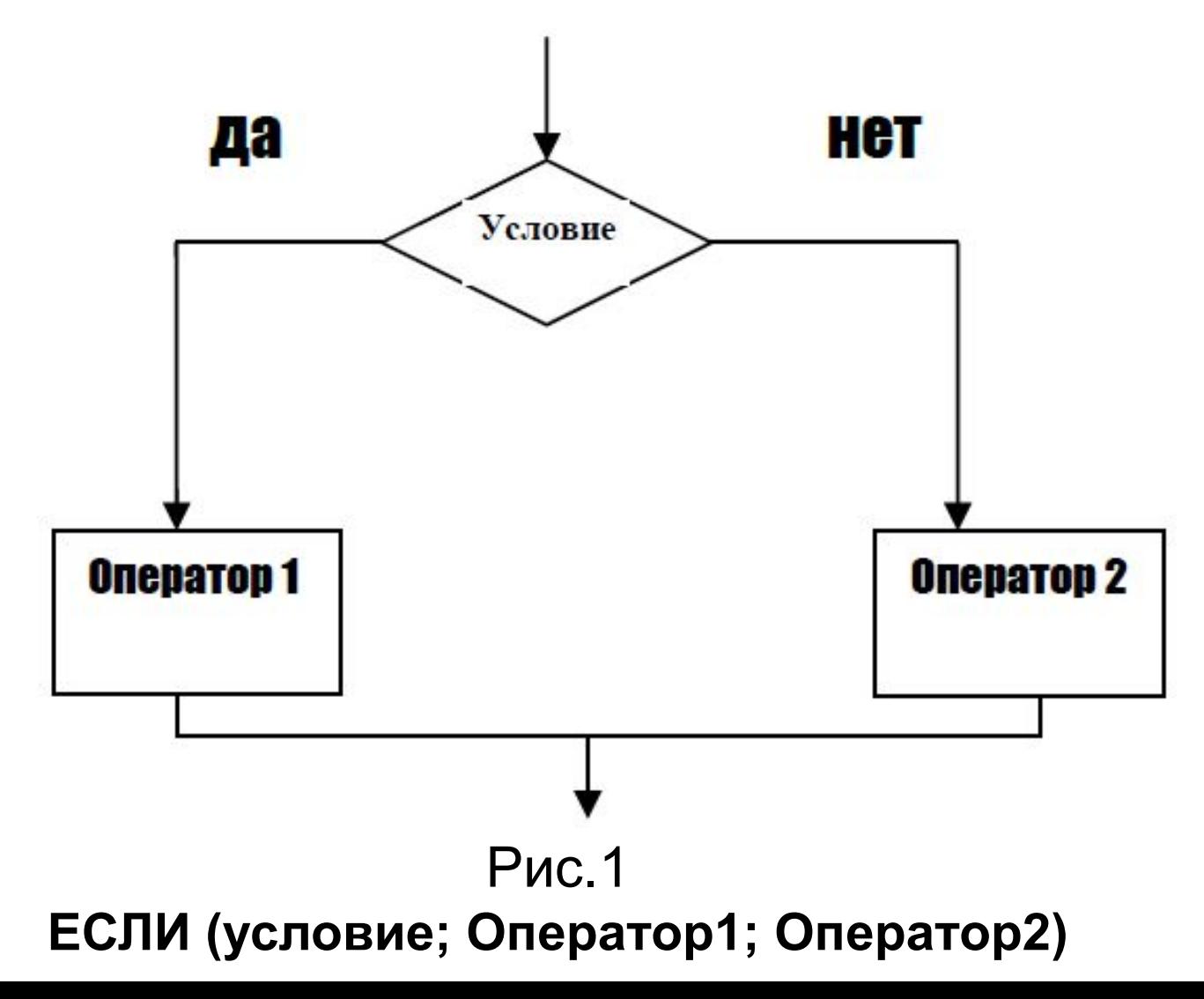

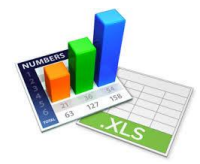

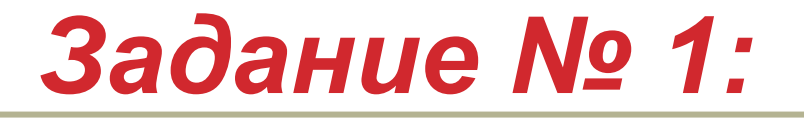

Составим электронную таблицу в следующем виде:

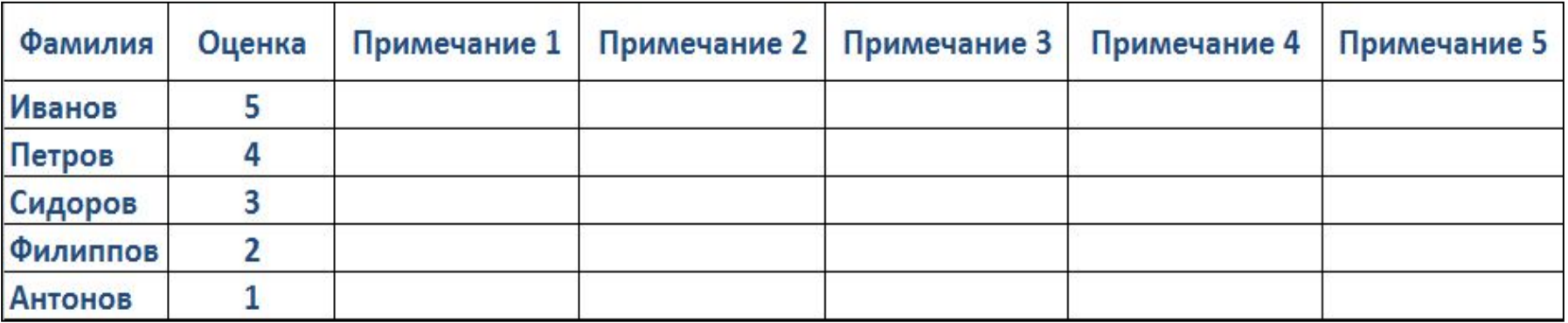

В столбец «**Примечание 1**» следует ввести формулу так, чтобы выводилось сообщение «**Зачет**», если оценка больше «2» и сообщение «**Нет зачета**» в противном случае.

*Ответ:* 

#### *Если (B2>2;"Зачет";"Нет зачета")*

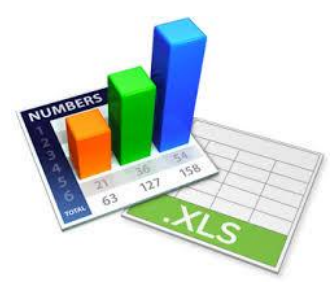

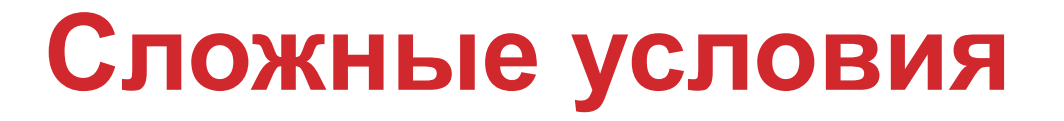

При решении многих задач в качестве логического выражения могут

использоваться **сложные условия.** 

Сложные условия состоят из простых и соединяются между собой логической функцией «**И**» или логической функцией «**ИЛИ**».

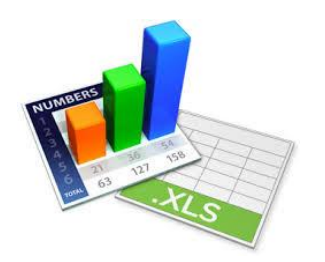

# **Логическая функция ИЛИ**

*Общий формат функции:* 

#### **ИЛИ (Логическое\_значение\_1;логическое\_значение\_2;......)**

Это логическое выражение (условие) принимает значение «**истина**», если выполняется хотя бы одно логическое значение.

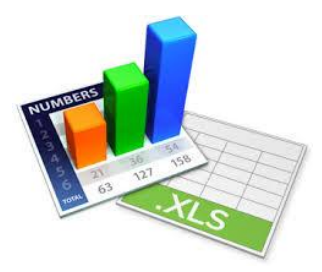

### *Задание № 2:*

В столбец «**Примечание 2**» ввести формулу так, чтобы выдавалось сообщение «**Зачет**», если оценка «3», «4» или «5» и сообщение «**Нет зачета**» в противном случае.

*Ответ:* 

#### *Если (ИЛИ(B2=3;В2=4;В2=5);"Зачет";"Нет зачета")*

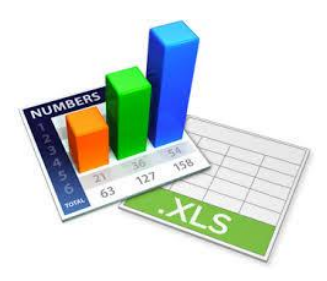

## **Логическая функция И**

*Общий формат функции:* 

#### **И (Логическое\_значение\_1;логическое\_значение\_2;......)**

Это логическое выражение (условие) принимает значение «**истина**», если все заданные логические значения выполняются одновременно. Если не выполняется хотя бы одно условие, то выдается значение «**ложь**».

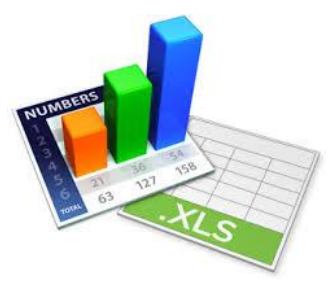

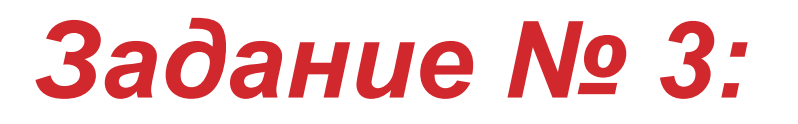

В столбец «**Примечание 3**» ввести формулу так, чтобы выводилось сообщение «**Зачет**», если оценка больше «2» но меньше или равна «5», и сообщение «**Нет зачета**» в противном случае.

*Ответ:* 

*Если(И(B2>2;В2<=5);"Зачет";"Нет зачета")* 

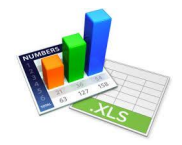

### **Вложенные функции «ЕСЛИ»**

Условные операторы могут иметь вложенную конструкцию, когда в ветви «**Да**» (смотри блок-схему рис.1) *вместо оператора 1* или в ветви «**Нет**» вместо *оператора 2* должно проверяться ещё одно условие. В этом случае используются **вложенные операторы**. Рассмотрим случай, когда вместо оператора 1 необходимо поставить еще одно условие. При этом блок-схема имеет вид:

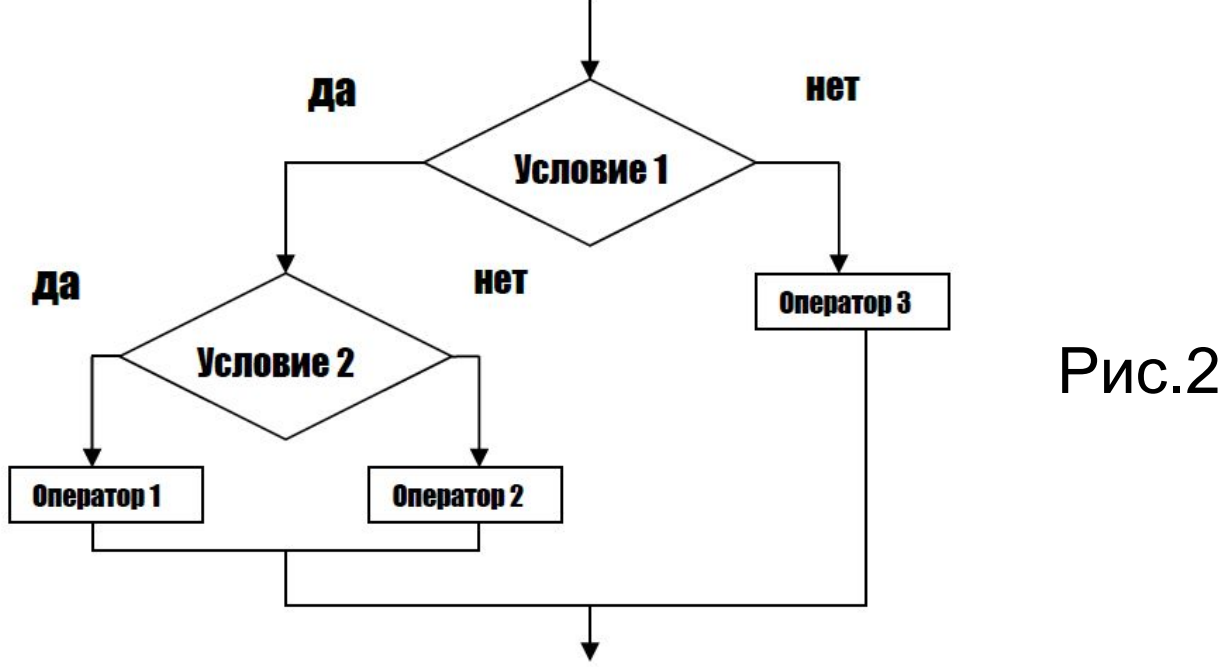

Логическая функция имеет вид:

**ЕСЛИ(условие1; Если (условие2; оператор1; оператор2);оператор3)** 

Рассмотрим случай, когда вместо *оператора 2* необходимо поставить еще одно условие. При этом блок-схема имеет вид:

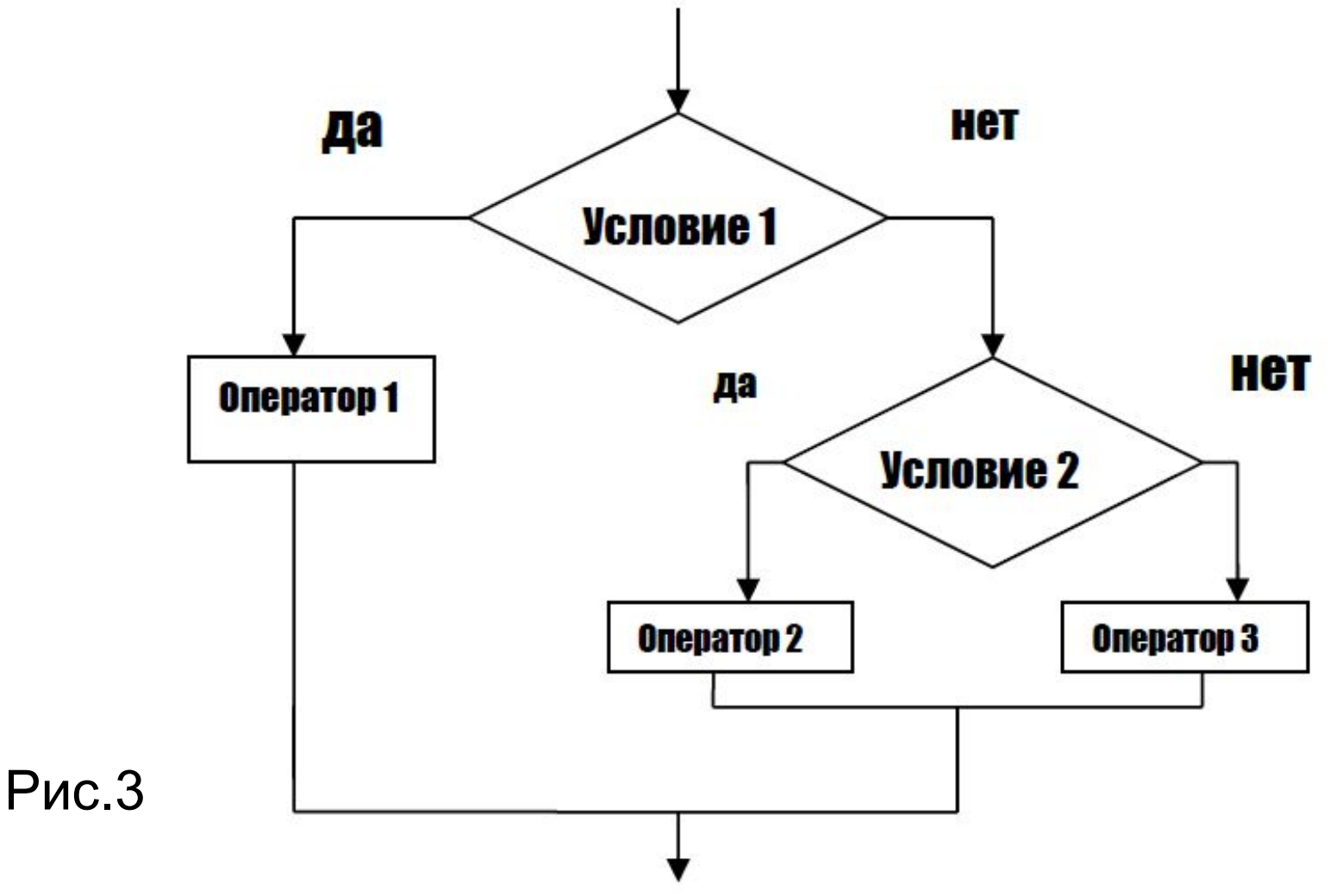

Логическая функция имеет вид:

**ЕСЛИ(условие1; оператор1; ЕСЛИ (условие2; оператор2; оператор3))** 

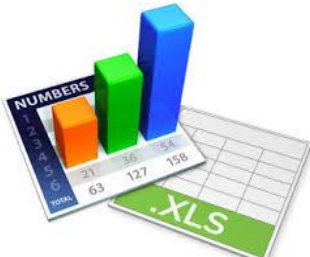

*Задание № 4:*

В столбец «**Примечание 4**» ввести формулу так, чтобы выдавалось сообщение «**Зачет**», если оценка «3», «4» или «5», сообщение «**Нет зачета**», если оценка «2» или «1», и сообщение «**Ошибка**» в противном случае.

*Ответ:* 

*Если(ИЛИ(B2=3;В2=4;В2=5);"Зачет";Если(ИЛИ(В2=1;В2=2);"Нет зачета";"Ошибка"))* 

*В2 – адрес ячейки, где находится оценка первого ученика*

*Возможен другой вариант решения:* 

*Ответ:* 

*Если(И(B2>2;В2<=5);"Зачет";Если(ИЛИ(В2=1;В2=2);"Нет зачета";" Ошибка"))* 

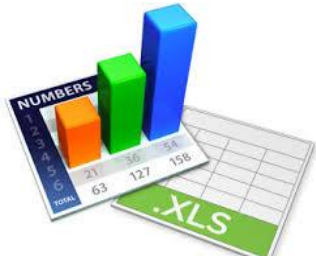

## *Задание № 5:*

В столбец «**Примечание 5**» ввести формулу так, чтобы выдавалось сообщение «**Отлично**», если оценка «5», сообщение «**Хорошо**», если оценка «4», сообщение «**Удовлетворительно**», если оценка 3, сообщение «**Неудовлетворительно**» или «**Плохо**», если оценка «2» или «1», и сообщение «**Ошибка**» в противном случае.

*Ответ:* 

*Если(B2=3;"Удовлетворительно";Если(В2=4;"Хорошо";Если(В2=5;" Отлично";Если(ИЛИ(В2=1;В2=2);"Неудовлетворительно";"Ошибка"))))*